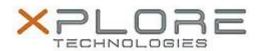

# Motion Computing Software Release Note

| Name                             | Sierra Wireless Skylight Connection Manager for Windows 8.1                |
|----------------------------------|----------------------------------------------------------------------------|
| File Name                        | Sierra_Wireless_Skylight_6.0.4106.7805.zip                                 |
| Release Date                     | August 12, 2014                                                            |
| This Version                     | 6.0.4106.7805 (B4106)                                                      |
| Replaces<br>Version              | All previous versions                                                      |
| Intended Users                   | Motion C5v/F5v, C5t/F5t, C5te/F5te, CL900, J3500 and J3600 users           |
| Intended<br>Product              | Motion C5v/F5v, C5t/F5t, C5te/F5te, CL900, J3500 and J3600 Tablet PCs ONLY |
| File Size                        | 27 MB                                                                      |
| Supported<br>Operating<br>System | Windows 8.1 (32-64-bit)                                                    |

# Fixes in this Release

- Fixed profile password issues
- Fixed occasional profile update error

#### What's New In This Release

None

#### **Known Issues and Limitations**

None

### **Installation and Configuration Instructions**

#### To install Skylight Connection Manager, perform the following steps:

- 1. Download the update and save to the directory location of your choice.
- 2. Unzip the file to a location on your local drive.
- 3. Double-click the installer (.msi) and follow the prompts.

### Licensing

Refer to your applicable end-user licensing agreement for usage terms.